**M 365 Excel Class Video 18 & 19: How to Merge Two Fact Tables into One So All Attributes Can Be Used For Reporting and Visualization**

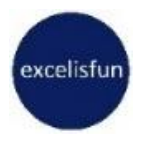

## Table of Contents

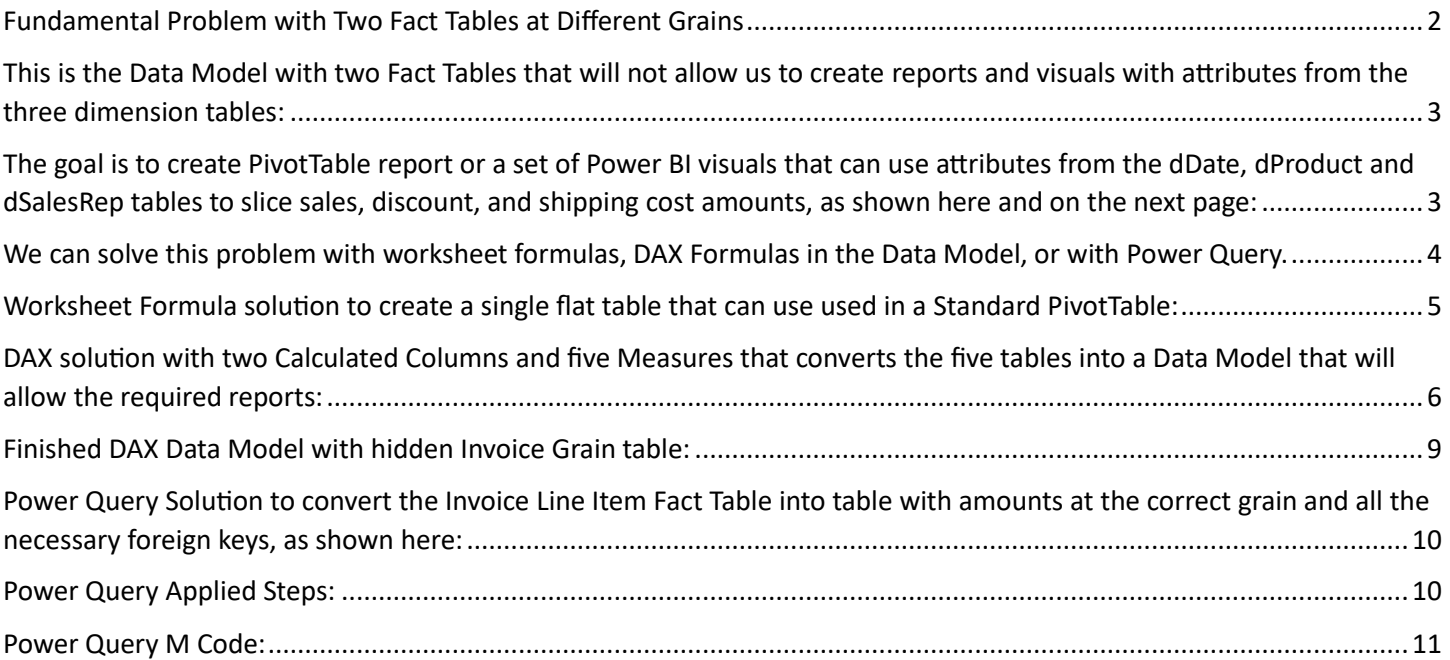

# Fundamental Problem with Two Fact Tables at Different Grains

 $\mathbf{r}$ 

<span id="page-1-0"></span>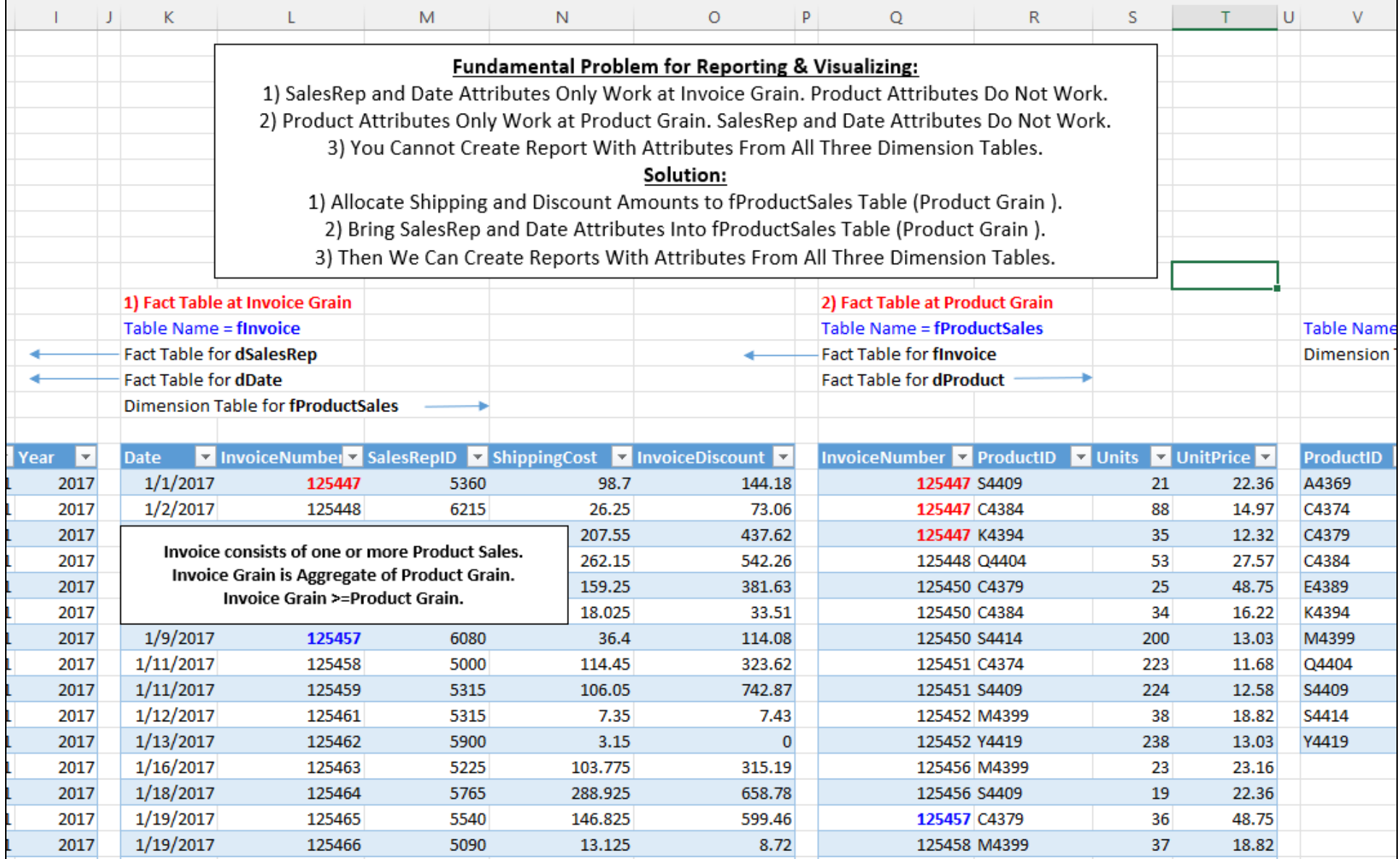

<span id="page-2-0"></span>This is the Data Model with two Fact Tables that will not allow us to create reports and visuals with attributes from the three dimension tables:

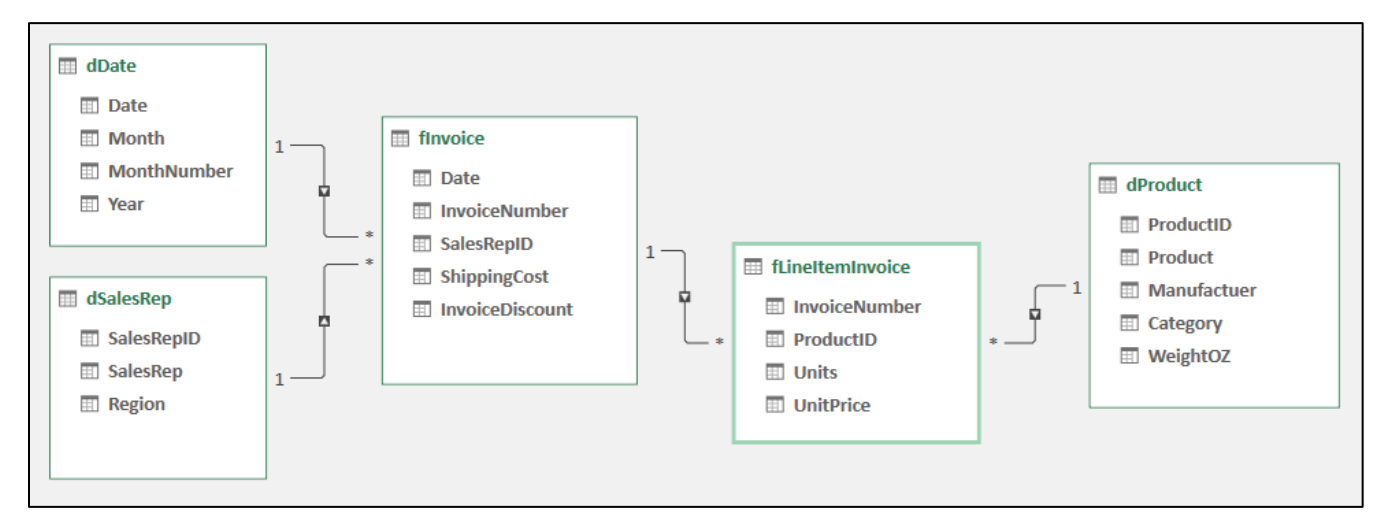

<span id="page-2-1"></span>The goal is to create PivotTable report or a set of Power BI visuals that can use attributes from the dDate, dProduct and dSalesRep tables to slice sales, discount, and shipping cost amounts, as shown here and on the next page:

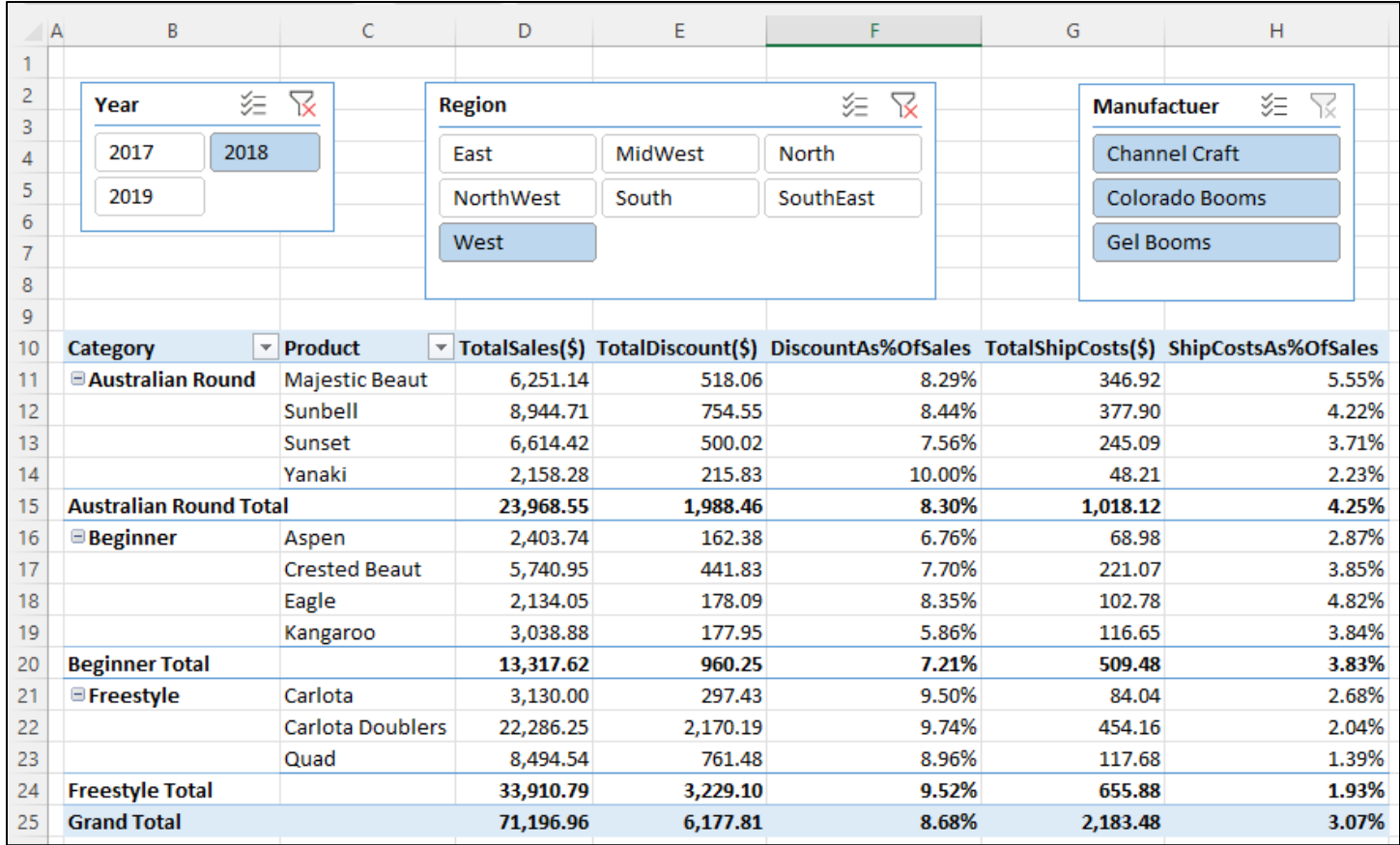

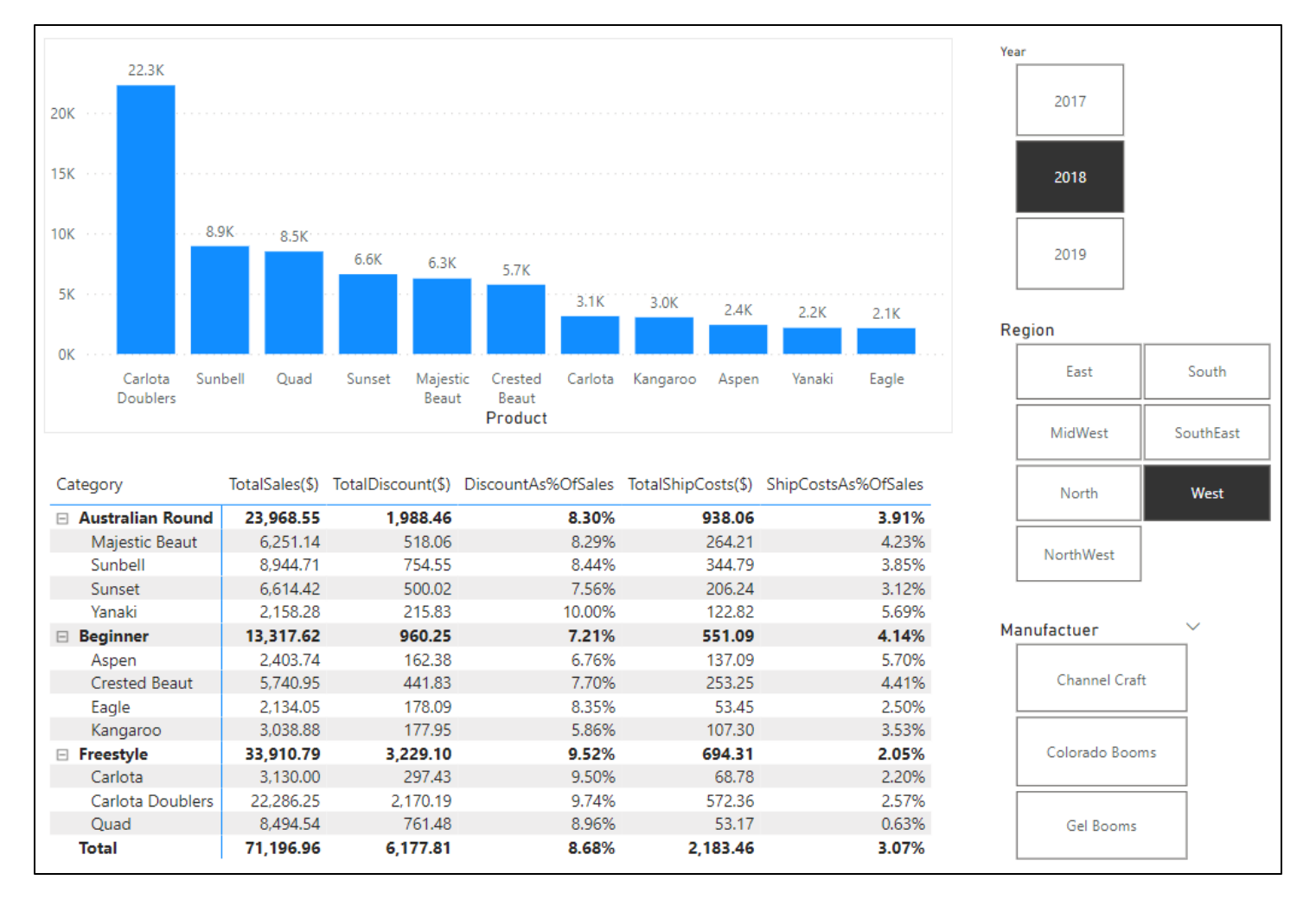

<span id="page-3-0"></span>We can solve this problem with worksheet formulas, DAX Formulas in the Data Model, or with Power Query.

# Worksheet Formula solution to create a single flat table that can use used in a Standard PivotTable:

Use the file named: "18-M365ExcelClassStart.xlsx".

<span id="page-4-0"></span>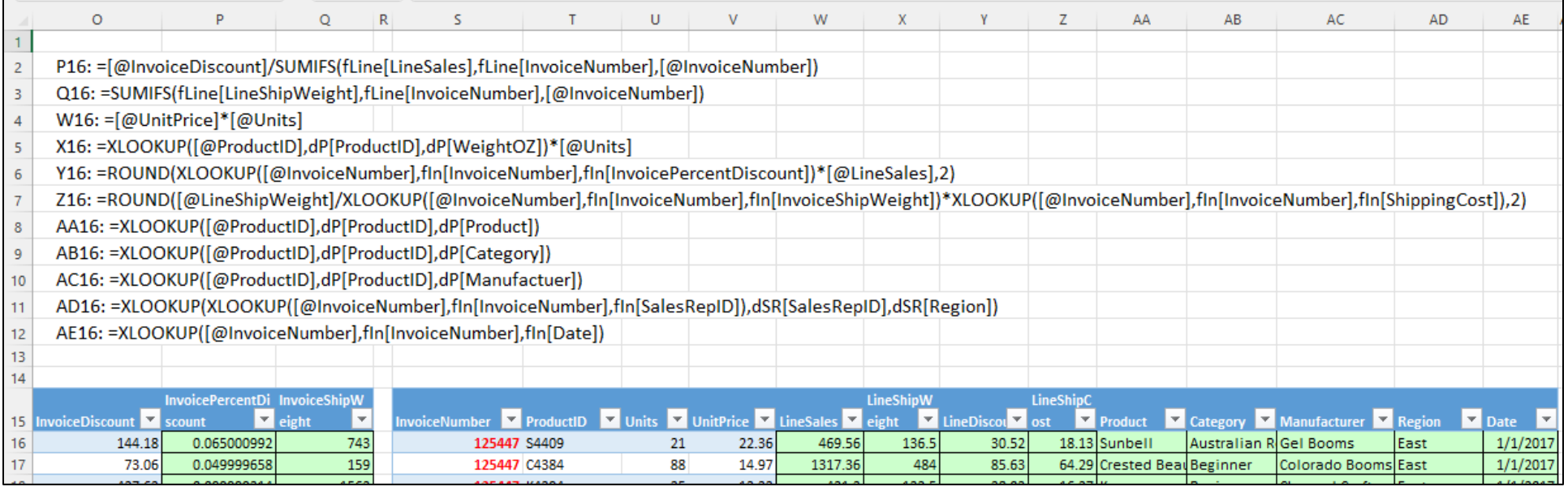

### DAX solution with two Calculated Columns and five Measures that converts the five tables into a Data Model that will allow the required reports:

Use the file named: "18-M365ExcelClassStart.xlsx".

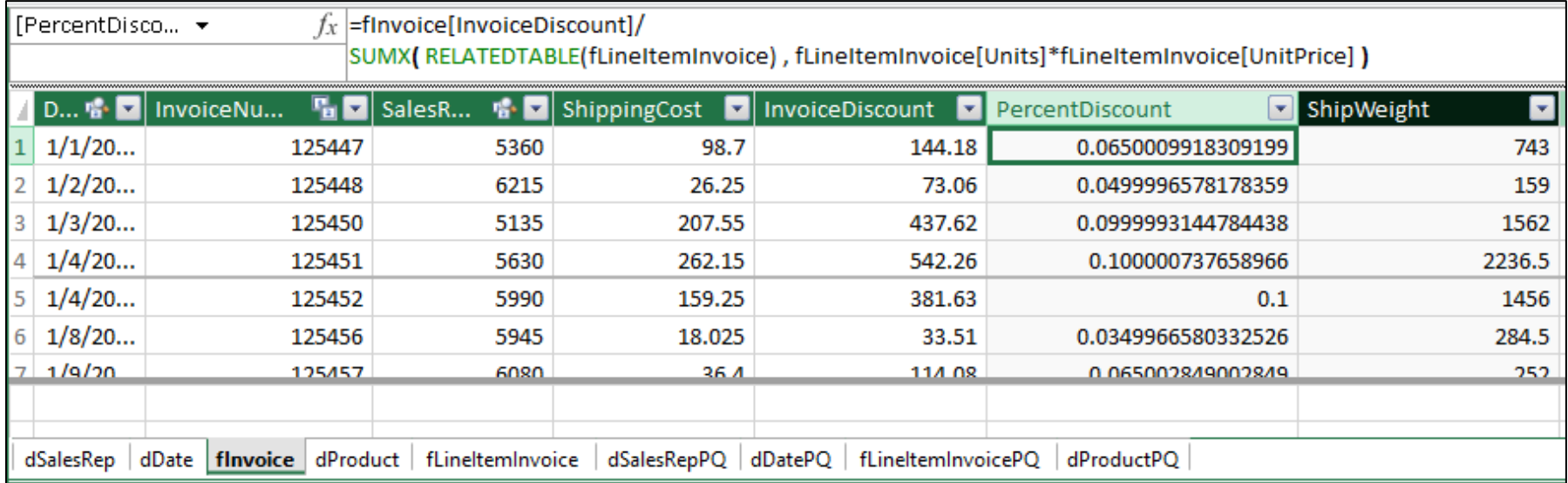

<span id="page-5-0"></span>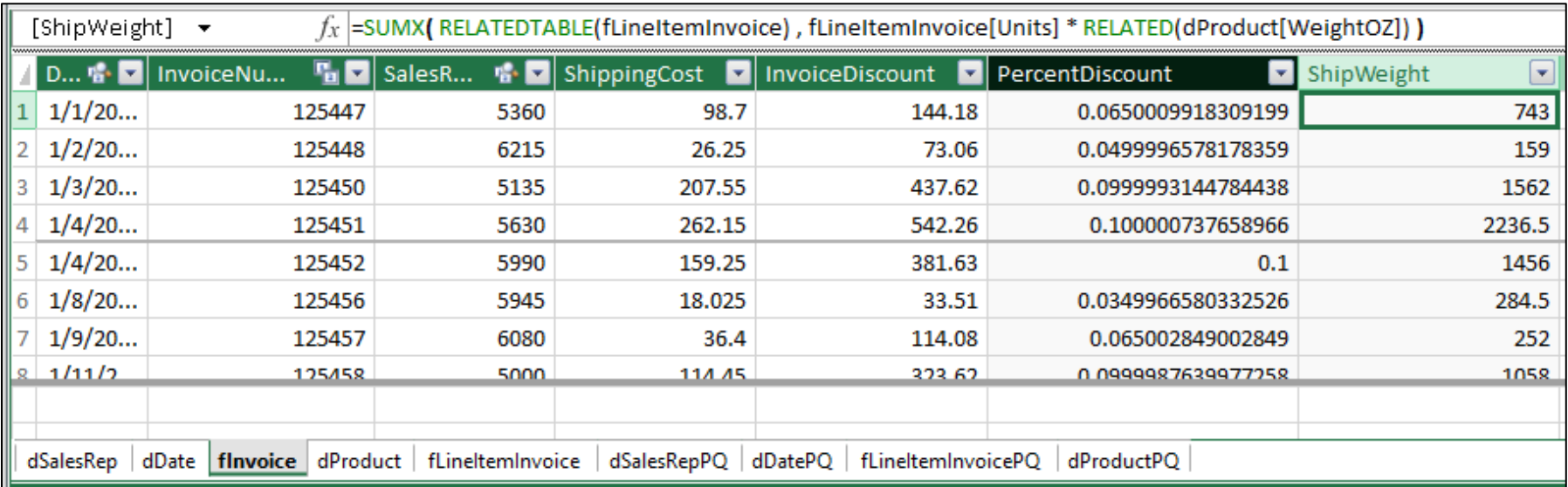

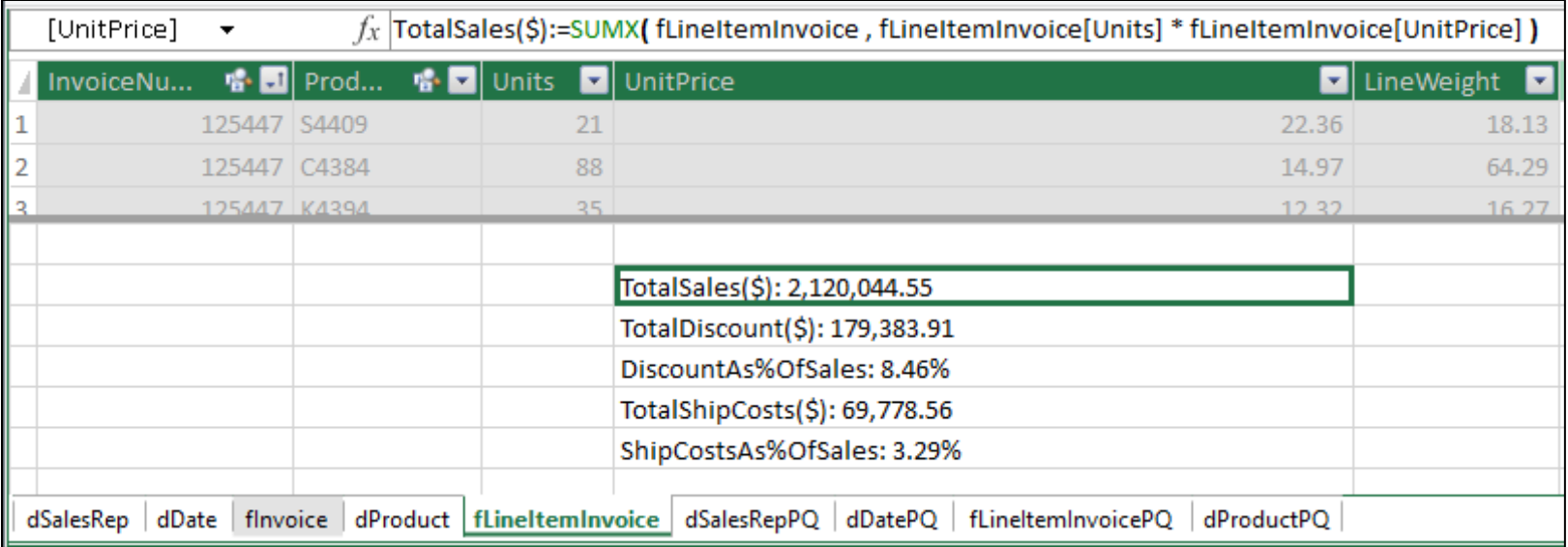

 $f_x$  TotalDiscount(\$):=SUMX(fLineItemInvoice, ROUND(RELATED(fInvoice[PercentDiscount]) \* fLineItemInvoice[Units] \* fLineItemInvoice[UnitPrice], 2))

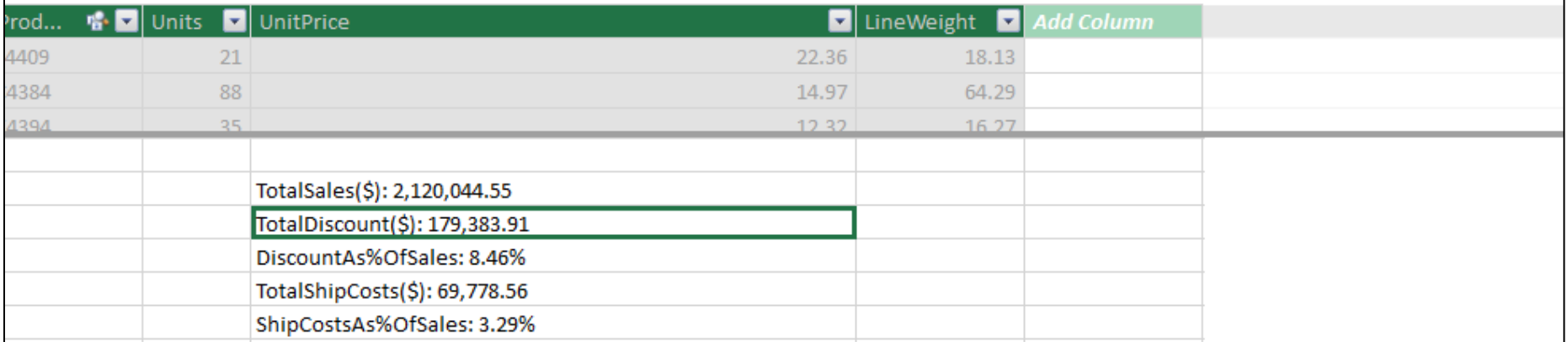

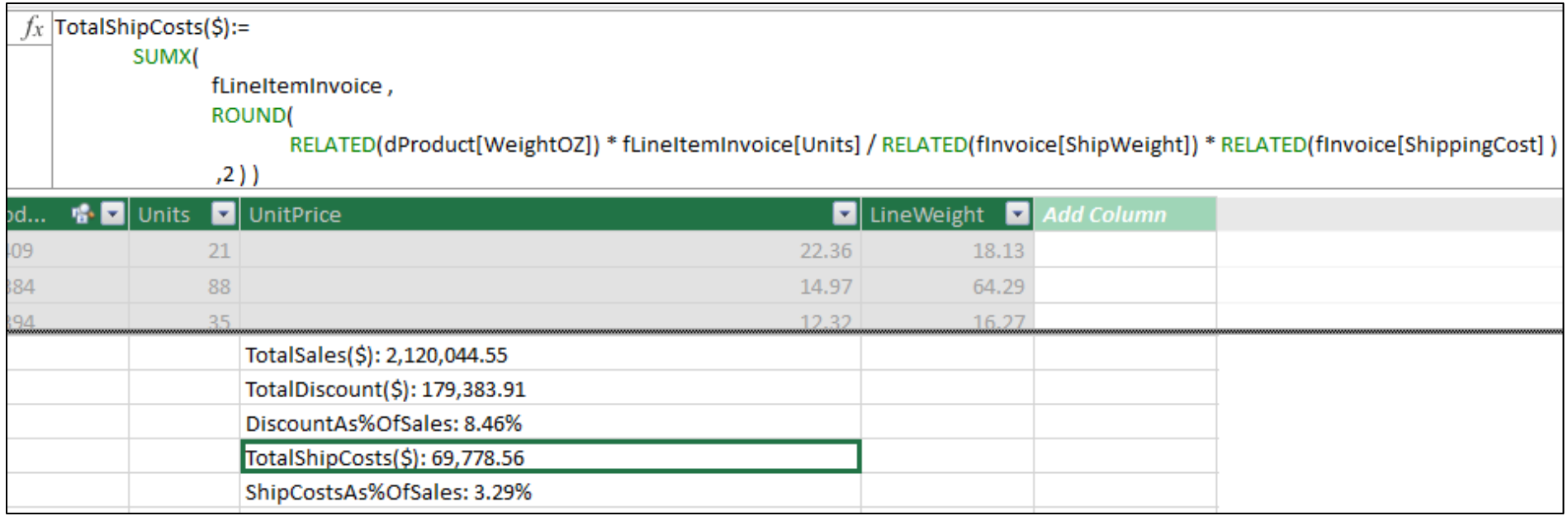

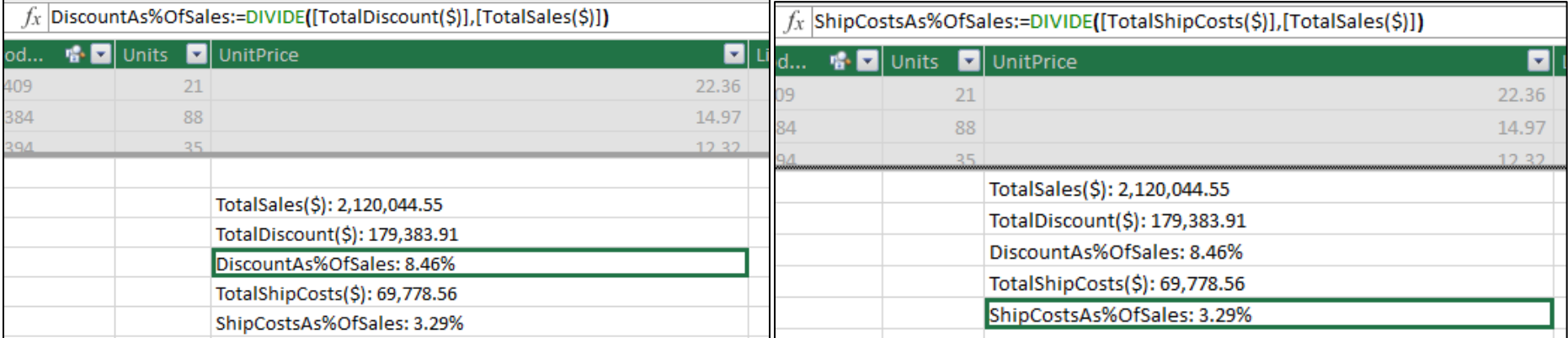

#### Finished DAX Data Model with hidden Invoice Grain table:

<span id="page-8-0"></span>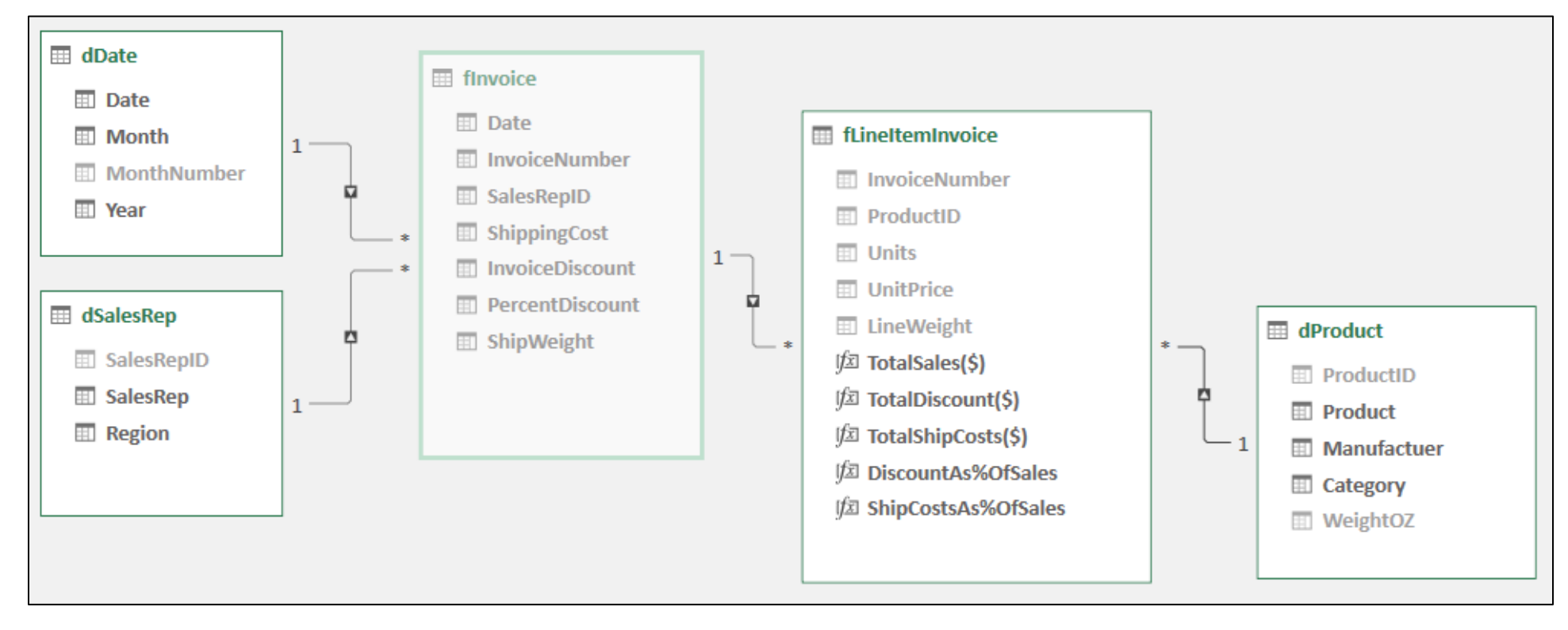

#### <span id="page-9-0"></span>Power Query Solution to convert the Invoice Line Item Fact Table into table with amounts at the correct grain and all the necessary foreign keys, as shown here:

Use the file named: "18-M365ExcelClassStart.pbix".

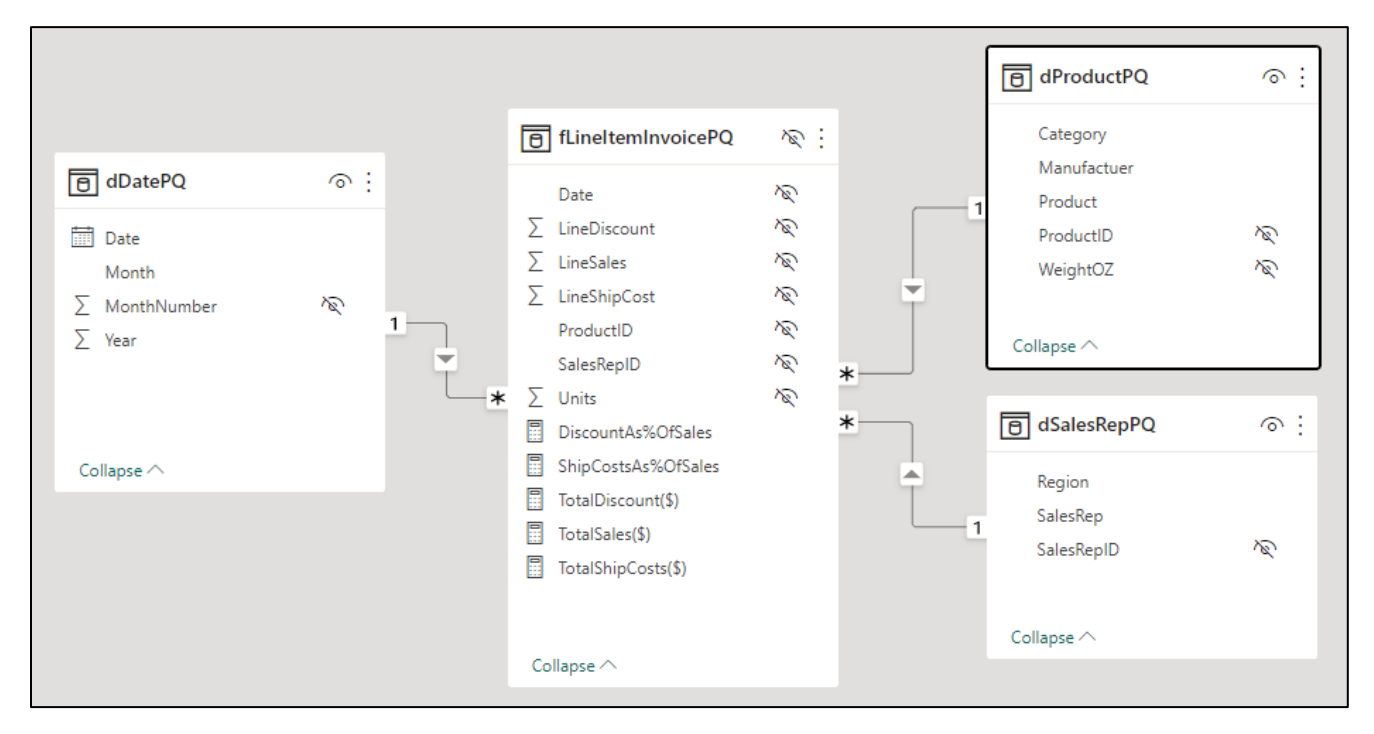

#### <span id="page-9-1"></span>Power Query Applied Steps:

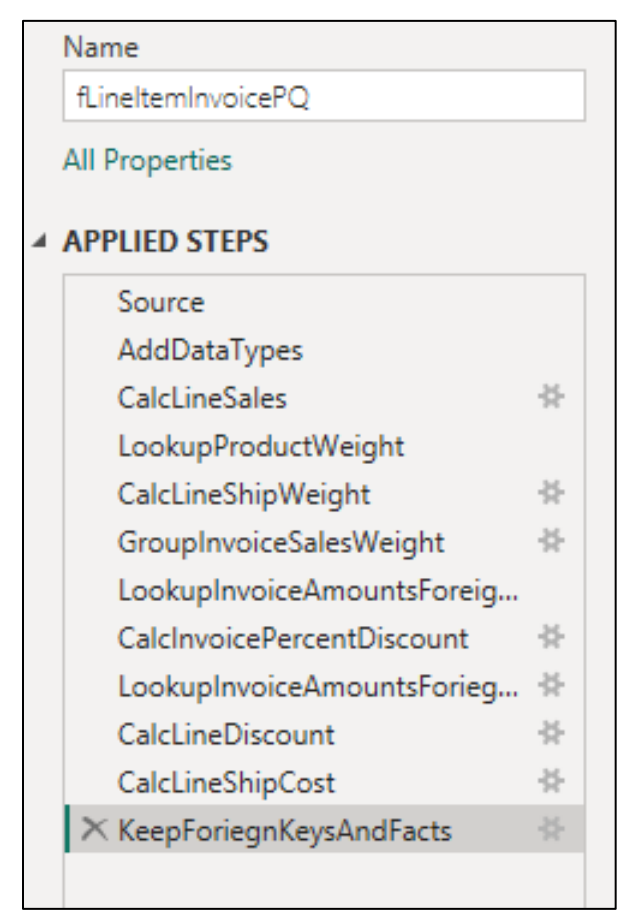

# Power Query M Code:

<span id="page-10-0"></span>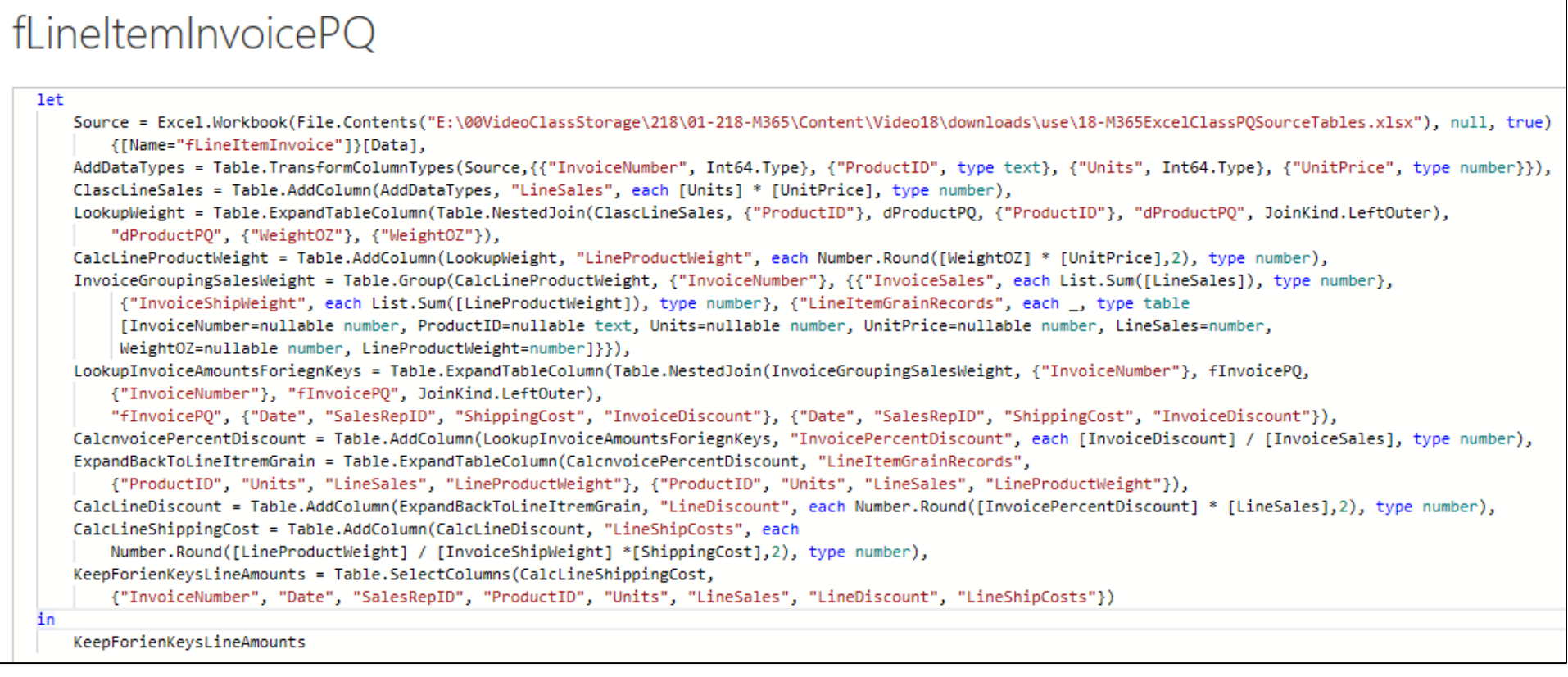